## **E**hipsmall

Chipsmall Limited consists of a professional team with an average of over 10 year of expertise in the distribution of electronic components. Based in Hongkong, we have already established firm and mutual-benefit business relationships with customers from,Europe,America and south Asia,supplying obsolete and hard-to-find components to meet their specific needs.

With the principle of "Quality Parts,Customers Priority,Honest Operation,and Considerate Service",our business mainly focus on the distribution of electronic components. Line cards we deal with include Microchip,ALPS,ROHM,Xilinx,Pulse,ON,Everlight and Freescale. Main products comprise IC,Modules,Potentiometer,IC Socket,Relay,Connector.Our parts cover such applications as commercial,industrial, and automotives areas.

We are looking forward to setting up business relationship with you and hope to provide you with the best service and solution. Let us make a better world for our industry!

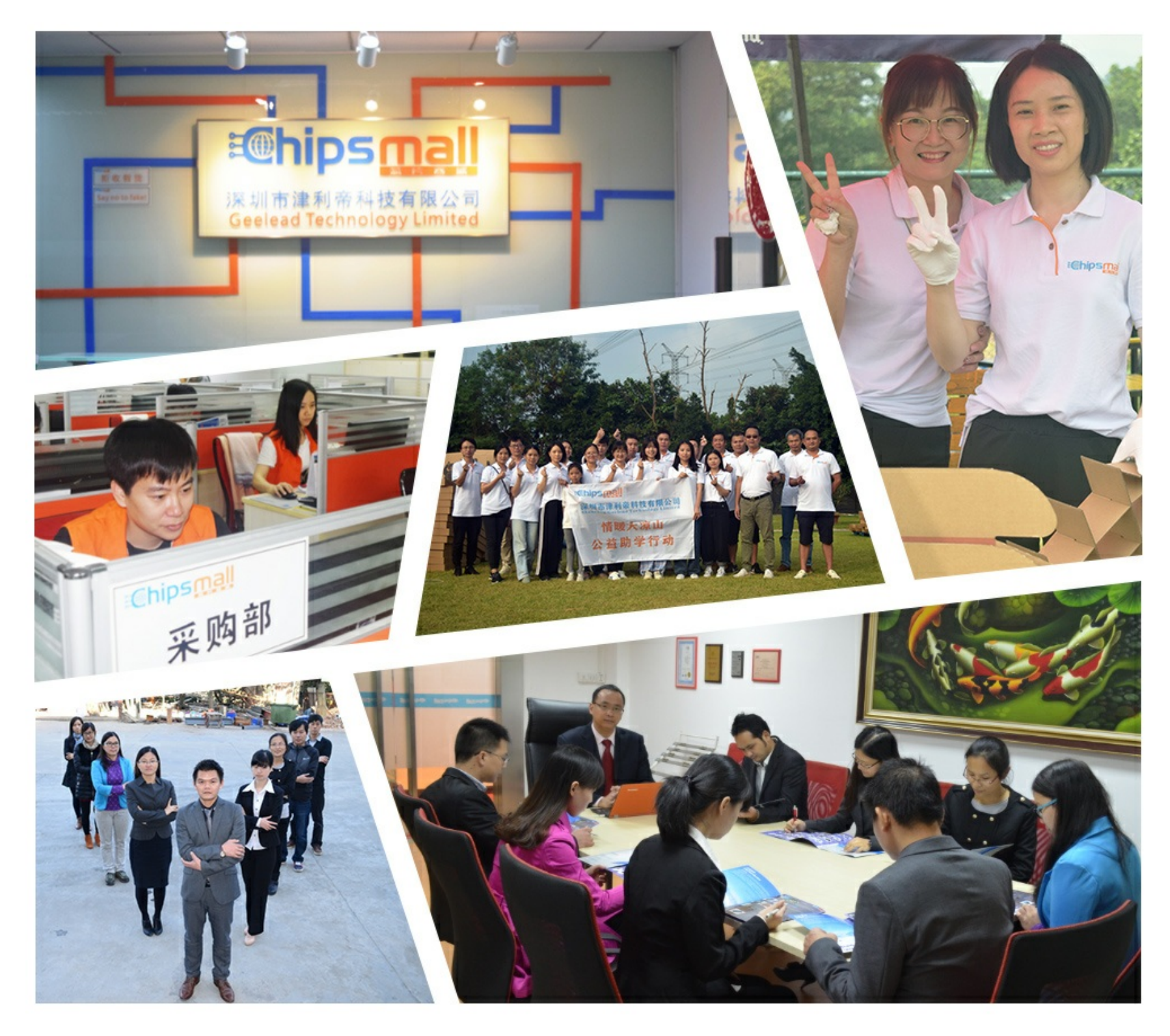

## Contact us

Tel: +86-755-8981 8866 Fax: +86-755-8427 6832 Email & Skype: info@chipsmall.com Web: www.chipsmall.com Address: A1208, Overseas Decoration Building, #122 Zhenhua RD., Futian, Shenzhen, China

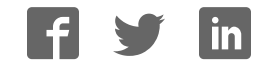

**M68ICS08KXUM/D**

# **M68ICS08KX In-circuit Simulator Board**

**User's Manual**

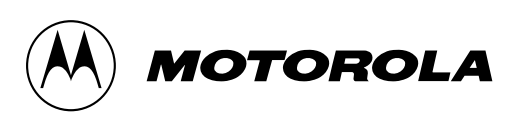

#### **Important Notice to Users**

While every effort has been made to ensure the accuracy of all information in this document, Motorola assumes no liability to any party for any loss or damage caused by errors or omissions or by statements of any kind in this document, its updates, supplements, or special editions, whether such errors are omissions or statements resulting from negligence, accident, or any other cause. Motorola further assumes no liability arising out of the application or use of any information, product, or system described herein: nor any liability for incidental or consequential damages arising from the use of this document. Motorola disclaims all warranties regarding the information contained herein, whether expressed, implied, or statutory, *including implied warranties of merchantability or fitness for a particular purpose*. Motorola makes no representation that the interconnection of products in the manner described herein will not infringe on existing or future patent rights, nor do the descriptions contained herein imply the granting or license to make, use or sell equipment constructed in accordance with this description.

#### **Trademarks**

This document includes these trademarks:

Motorola and the Motorola logo are registered trademarks of Motorola, Inc.

Windows and Windows 95 are registered trademarks of Microsoft Corporation in the U.S. and other countries.

Intel is a registered trademark of Intel Corporation.

Motorola, Inc., is an Equal Opportunity / Affirmative Action Employer.

For an electronic copy of this book, visit Motorola's web site at http://mcu.motsps.com/documentation © Motorola, Inc., 2000; All Rights Reserved

## **Table of Contents**

#### **Section 1. General Information**

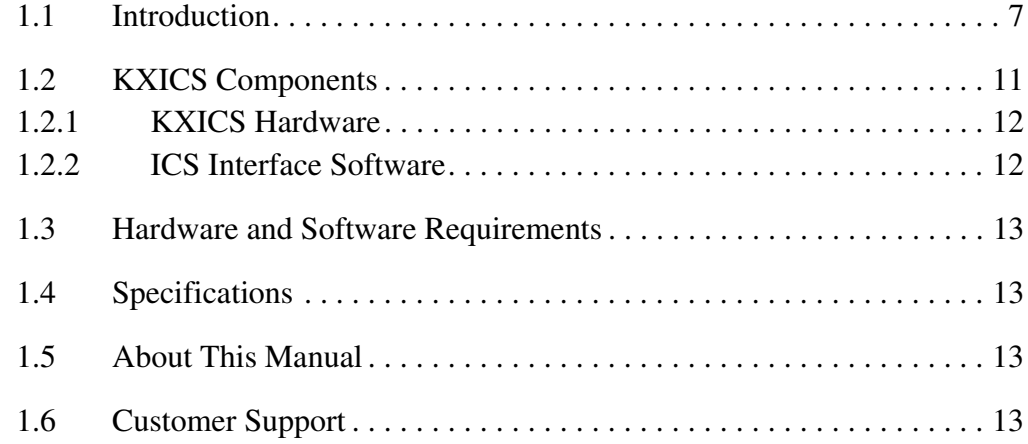

### **Section 2. Preparation and Installation**

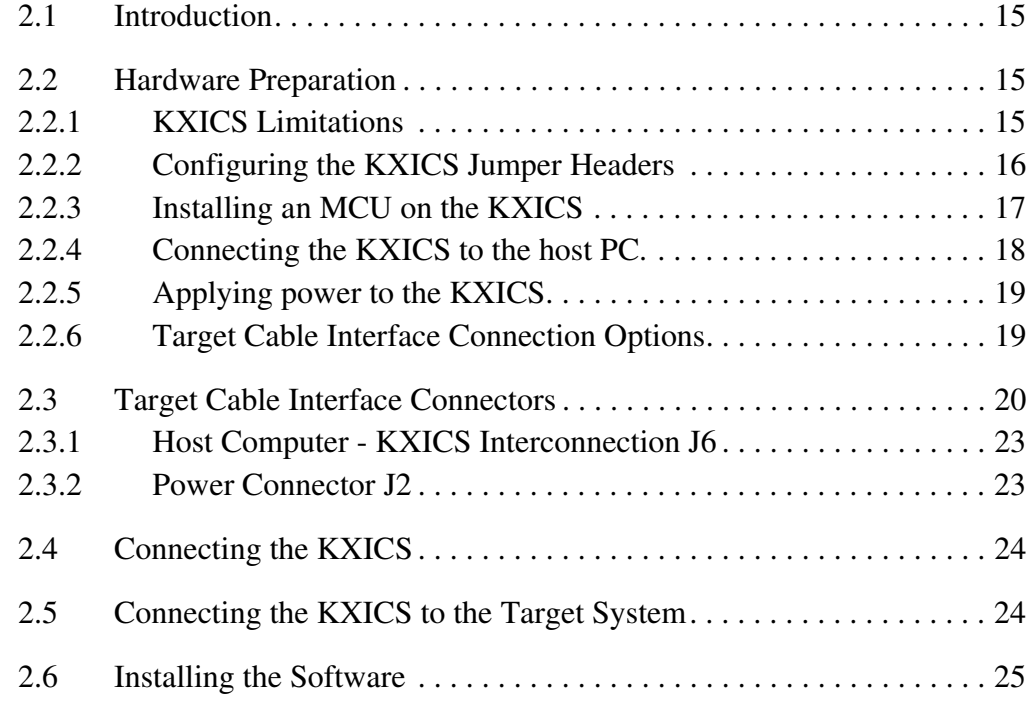

### **Section 3. Support Information**

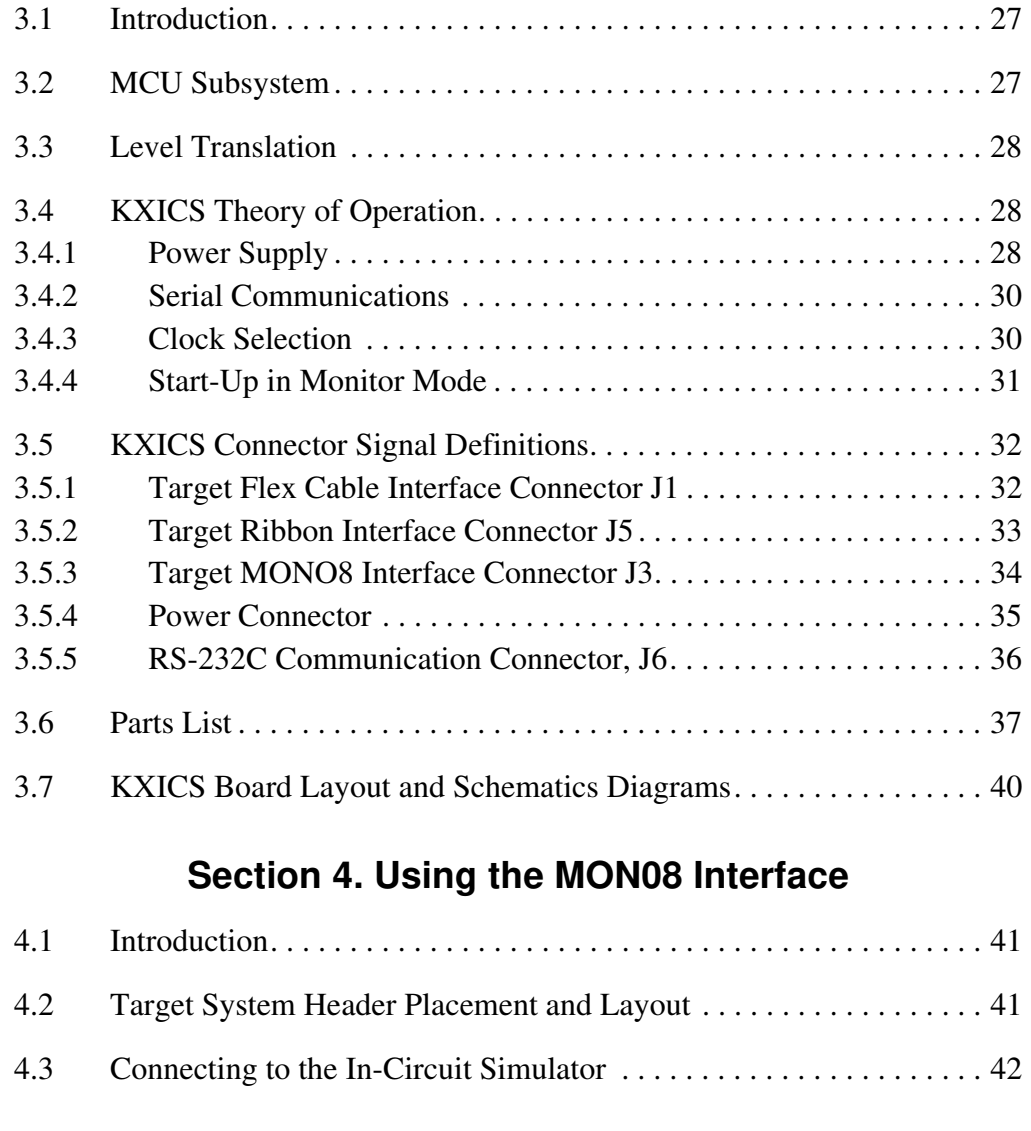

### **Appendix A. S-Record Information**

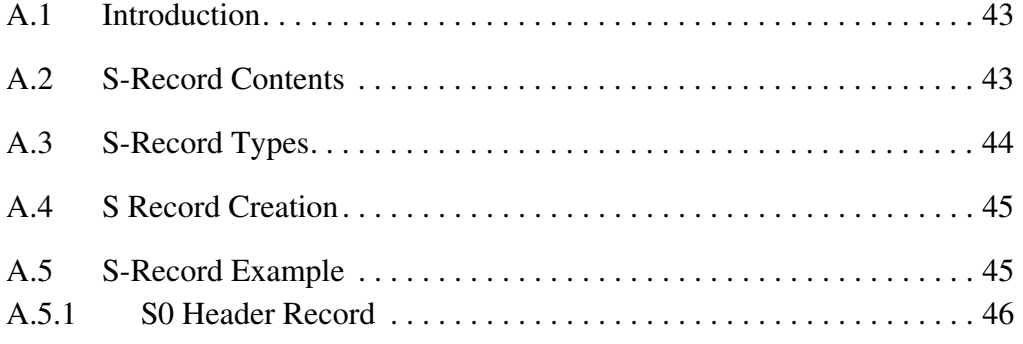

User's Manual M68ICS08KX In-Circuit Simulator

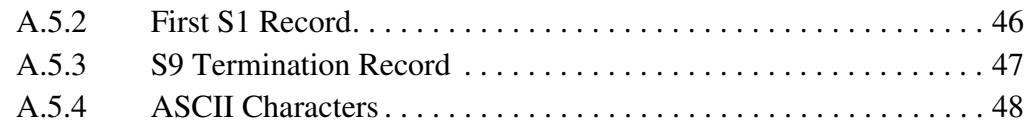

### **Appendix B. Quick Start Hardware Configuration Guide**

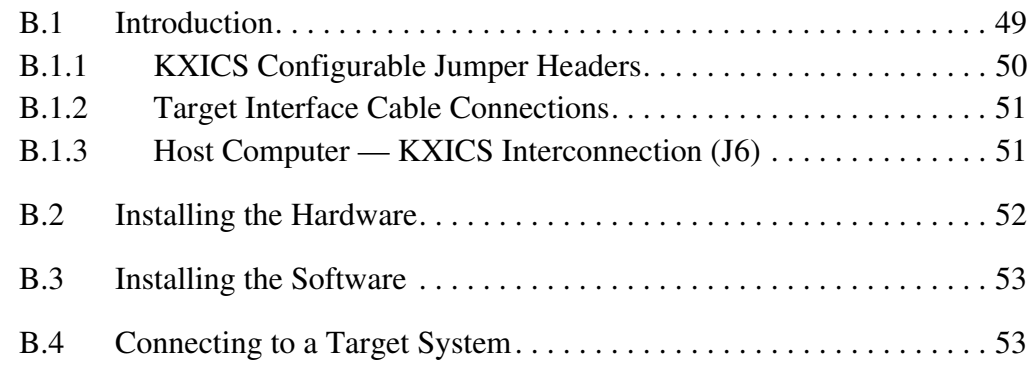

### **Glossary**

Ξ

## **List of Figures**

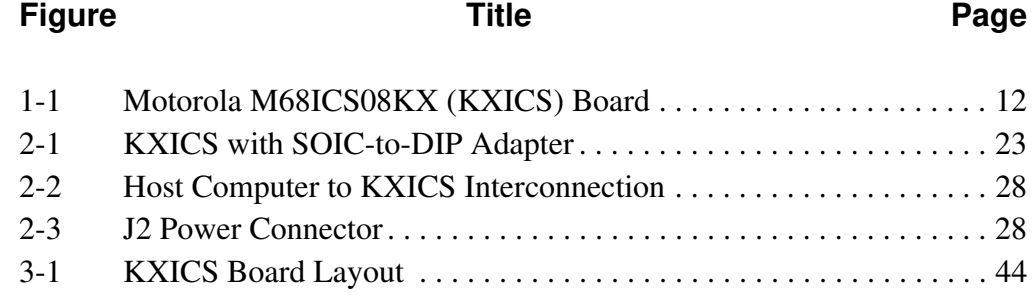

Ξ

## **List of Tables**

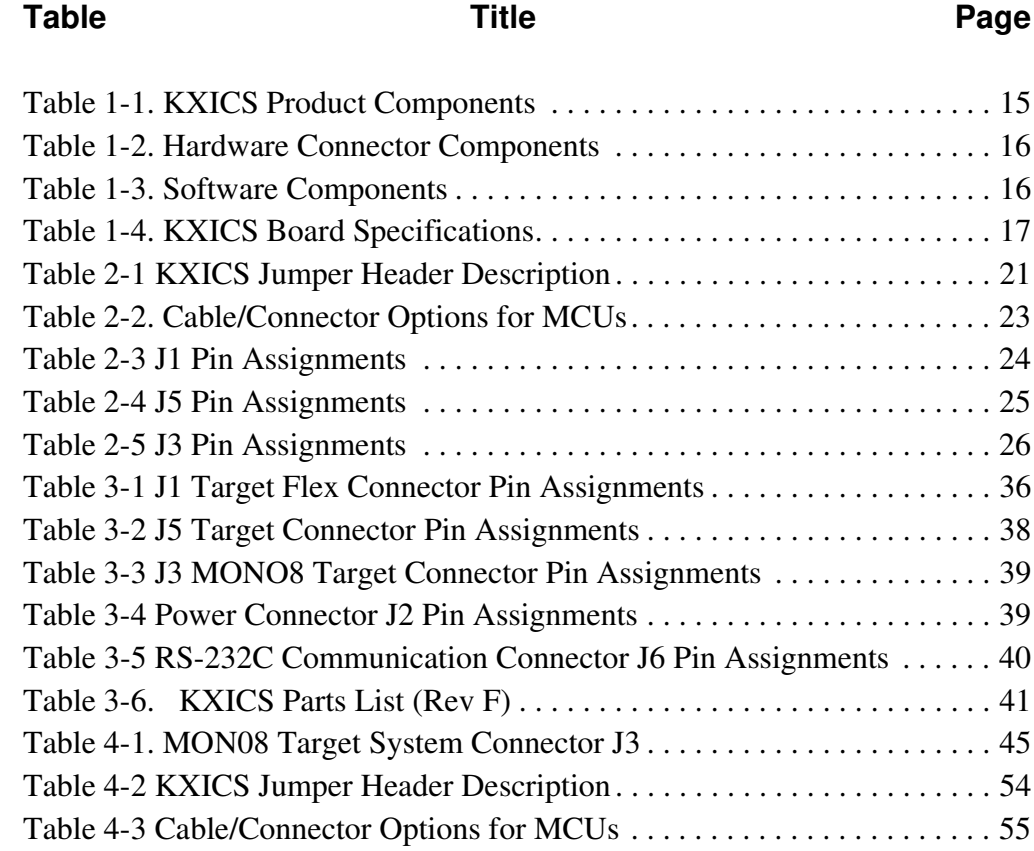

Ξ

## **Section 1. General Information**

#### **1.1 Introduction**

This section provides general information about the Motorola M68ICS08KX in-circuit simulator (KXICS).

The KXICS board (Figure 1-1) is a stand-alone development and debugging tool. It contains the hardware and software needed to develop and simulate source code and to program Motorola's MC68HC908KX8 microcontroller (MCU).

The KXICS and it's software form a complete editor, assembler, programmer, simulator, and limited real-time input/output emulator for the MCU. When connection is made between a host PC (personal computer) and target hardware (your prototype product), actual inputs and outputs of the target system may be used during code simulation.

The KXICS can interface with any IBM<sup>®</sup> Windows  $95^®$ -based computer (or later version) through connection of a single RS-232 serial port using a DE-9 serial cable.

Connection to the target system is accomplished by a ribbon cable, a Motorola M68CLB05A flex cable, or a MONO8 cable. The ribbon cable or flex cable is used when an MCU is resident on the KXICS for emulation or simulation, and the MONO8 cable is used to debug or program a target system's MCU, directly, when the MCU resides on the target hardware.

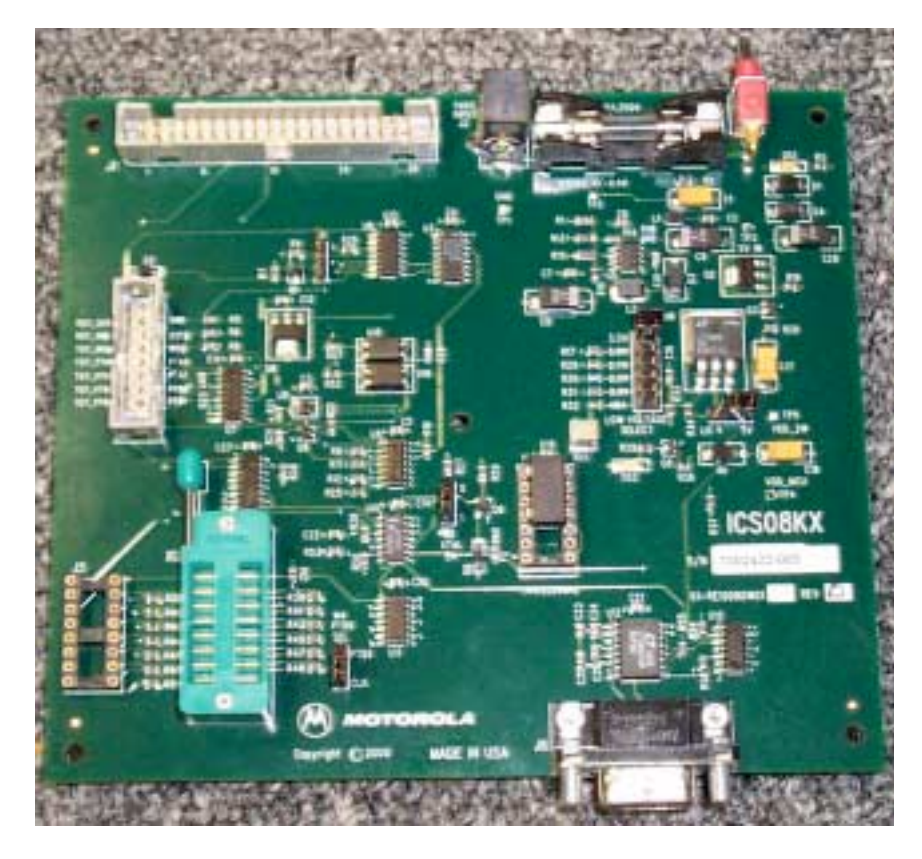

**Figure 1-1 Motorola M68ICS08KX (KXICS) Board**

The KXICS is a low-cost development system that supports editing, assembling, in-circuit simulation, in-circuit emulation, and FLASH memory programming. Its features include:

- Editing with WinIDE
- Assembling with CASM08W
- Programming FLASH memory with PROG08SZ
- Simulating in-circuit and stand-alone MC68HC908KX8 MCU with ICS08KXW software, providing:
	- Simulation of all instructions, memory, and peripherals
	- Simulation of pin inputs from the target system
	- Installation of conditional breakpoints, script files, and logfiles
- Debugging and emulation (limited real-time) with ICD08SZ, including:
- Loading code into RAM
- Executing real-time in RAM or FLASH
- Placing one hardware breakpoint in FLASH
- Placing multiple breakpoints in RAM
- On-line help documentation for all software
- Software integrated into the WinIDE environment, allowing function key access to all applications
- MON08 emulation connection to the target system allowing:
	- In-circuit emulation
	- In-circuit simulation
	- In-circuit programming
- Four modes of operation:
	- Standalone using the KXICS as a standalone system without a target board
	- Simulation using the KXICS as an in-circuit simulator/emulator with a target cable
	- Evaluation using the KXICS for real-time evaluation of the MCU and to debug user developed hardware and software
	- Programming using the KXICS as a programmer
- With the ICD08SZ debugging software, code can be run directly out of the MCU's internal FLASH at real-time speeds.
- With the WinIDE, CASM08Z, editor, simulator, and assembler software, the function is as a limited real-time emulator.
- With the PROG08SZ software, the function is to program MCU FLASH memory.
- With the ICS08KXZ simulation software, the MCU provides the required input/output information that lets the host computer simulate code, performing all functions except for maintaining port values. (The internal FLASH memory on the device is downloaded with a program that generates the appropriate port values.) The ICS08KXZ software on the host computer lets the host computer become a simulator.
- With using the ICD08SZ debugging software, code can be run directly out of the MCU's internal FLASH at real-time speeds.
- Timing is accomplished with a 9.8304 MHz crystal

#### **1.2 KXICS Components**

The complete KXICS system includes hardware, software, and documentation. lists the KXICS product components.

| <b>Part Number</b> | <b>Description</b>                              |
|--------------------|-------------------------------------------------|
| ICS08KX            | KXICS software development package              |
| ICS08KXZ           | KXICS software simulator                        |
| ICD08SZ            | KXICS software debugger/emulation               |
| MC68HC908KX8CP     | MCU (16-pin DIP package)                        |
| MC68HC908KX8CDW    | MCU (16-pin SOIC Package)                       |
| PA16SO-08H-3       | SOIC-to-DIP Socket Adapter                      |
| M68CLB05A          | Flex target cable                               |
| KRISTA 22-122      | Serial cable                                    |
| FRIWO 11.8999-P5   | Power supply                                    |
| M68ICS08SOM/D      | In-circuit simulator software operator's manual |
| M68ICS08KXHOM/D    | In-circuit simulator hardware operator's manual |

**Table 1-1. KXICS Product Components**

M68ICS08KX In-Circuit Simulator **User's Manual** 

#### **1.2.1 KXICS Hardware**

lists the KXICS hardware components.

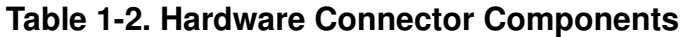

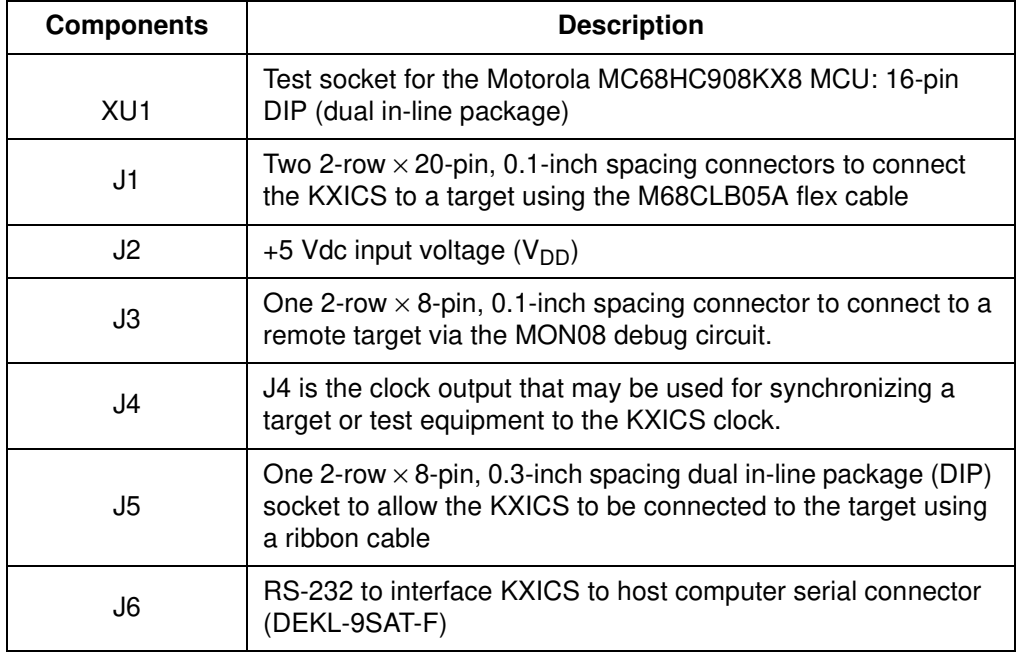

#### **1.2.2 ICS Interface Software**

Windows-optimized software components are referred to, collectively, as the KXICS software (part number ICS08KX). It is a product of *P&E Microcomputer Systems, Inc.* and is included in the KXICS kit ()**.**

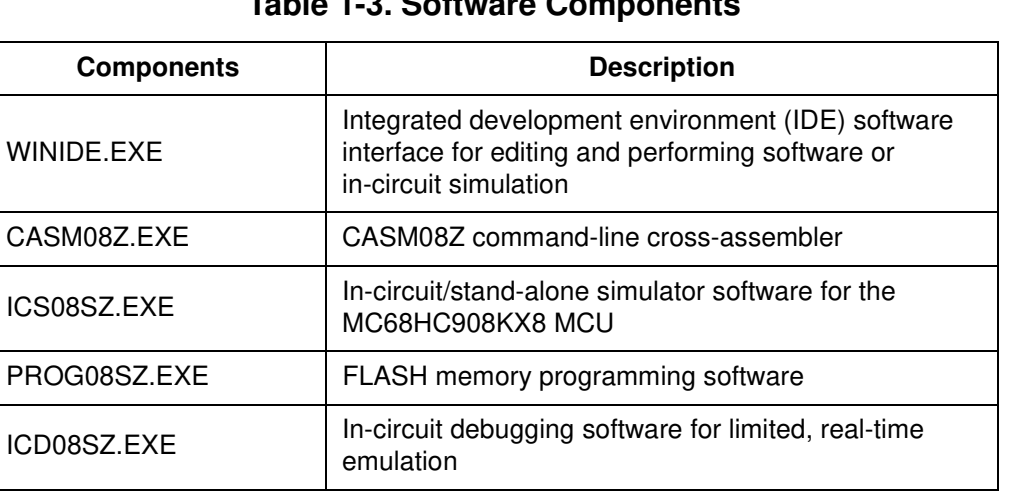

#### **Table 1-3. Software Components**

User's Manual Messachusetts and M68ICS08KX In-Circuit Simulator

#### **1.3 Hardware and Software Requirements**

The KXICS software requires this minimum hardware and software configuration:

- Windows 95 or later version operating system
- Approximately 2 Mbytes of available random-access memory (RAM) and 5 Mbytes of free disk space
- A serial port for communications between the KXICS and the host computer

#### **1.4 Specifications**

Table 1-4 summarizes the KXICS hardware specifications.

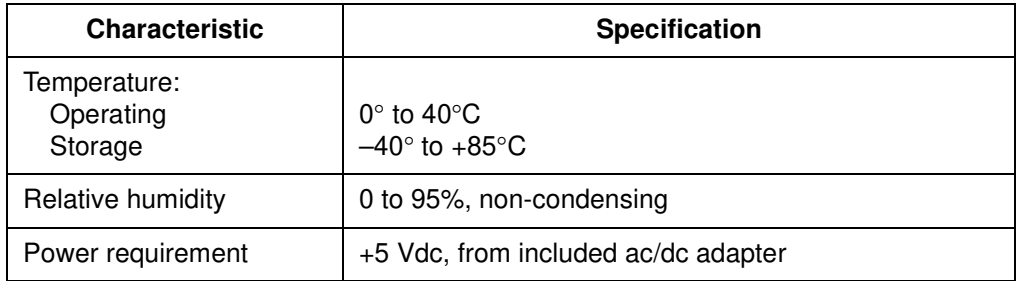

#### **Table 1-4. KXICS Board Specifications**

#### **1.5 About This Manual**

The procedural instructions in this manual assume that the user is familiar with the Windows interface and selection procedures.

#### **1.6 Customer Support**

To obtain information about technical support or ordering parts, call the Motorola help desk at 800-521-6274.

Ξ

## **Section 2. Preparation and Installation**

#### **2.1 Introduction**

This section provides information and instruction for configuring, installing, and readying the M68ICS08KX (KXICS) for use.

#### **2.2 Hardware Preparation**

**ESD CAUTION:** *Ordinary amounts of static electricity from clothing or the work environment can damage or degrade electronic devices and equipment. For example, the electronic components installed on the printed circuit board are extremely sensitive to electrostatic discharge (ESD). Wear a grounding wrist strap whenever handling any printed circuit board. This strap provides a conductive path for safely discharging static electricity to ground.*

#### **2.2.1 KXICS Limitations**

These sub-paragraphs describe system limitations of the KXICS.

#### 2.2.1.1 Bus Frequency

The KXICS communicates using the MON08 features which forces the communication rate to  $f_{bus}/256$ , and the bus frequencies are limited by standard baud rates allowed by the host software.

#### 2.2.1.2 Port A0

Port A0 is used for communications, so it is unavailable for emulation.

M68ICS08KX In-Circuit Simulator User's Manual User's Manual

2.2.1.3 Low Voltage Interrupt (LVI)

The LVI is disabled by default in monitor mode. It is enabled by a dummy write to LVISR.

2.2.1.4 Internal Clock Generator (ICG)

The ICG is bypassed in monitor mode, so it is not available for use.

#### **2.2.2 Configuring the KXICS Jumper Headers**

The KXICS supports four configuration options: standalone, simulation, evaluation, and programming.

- Standalone ICS08KXZ.exe running on the host computer (the KXICS is not connected.) Emulation of the MCU CPU, registers, and I/O ports is done within the host computer environment.
- Simulation Host computer is connected to the KXICS via the RS-232 cable and ICS08KXZ.exe runs on the host computer, providing access to the M68HC(9)08KX MCU CPU internal registers and I/O ports.
- Evaluation Host computer is connected to the KXICS, and the KXICS is connected to the target system via the flex cable, providing limited real-time evaluation of the MCU and debugging user developed hardware and software.
- Programming Host computer is connected to the KXICS, and the KXICS is connected to the target system via the MON08 cable with PROG08SZ.exe used to program the MCU FLASH module. In the programming mode there is limited evaluation (port A0 on the KX8 and port B0 and port B1 on the KX8 are used for communications, so they are unavailable for emulation).

Four jumper headers (Table 2-1) on the KXICS are used to configure the hardware options.

**CAUTION:** *The KXICS can be set to operate at a variety of voltages. When configuring the KXICS jumper headers, care must be exercised to ensure that the voltages selected for the board match those of the target device. Failure to do so can result in damage to either or both of the pieces of equipment.*

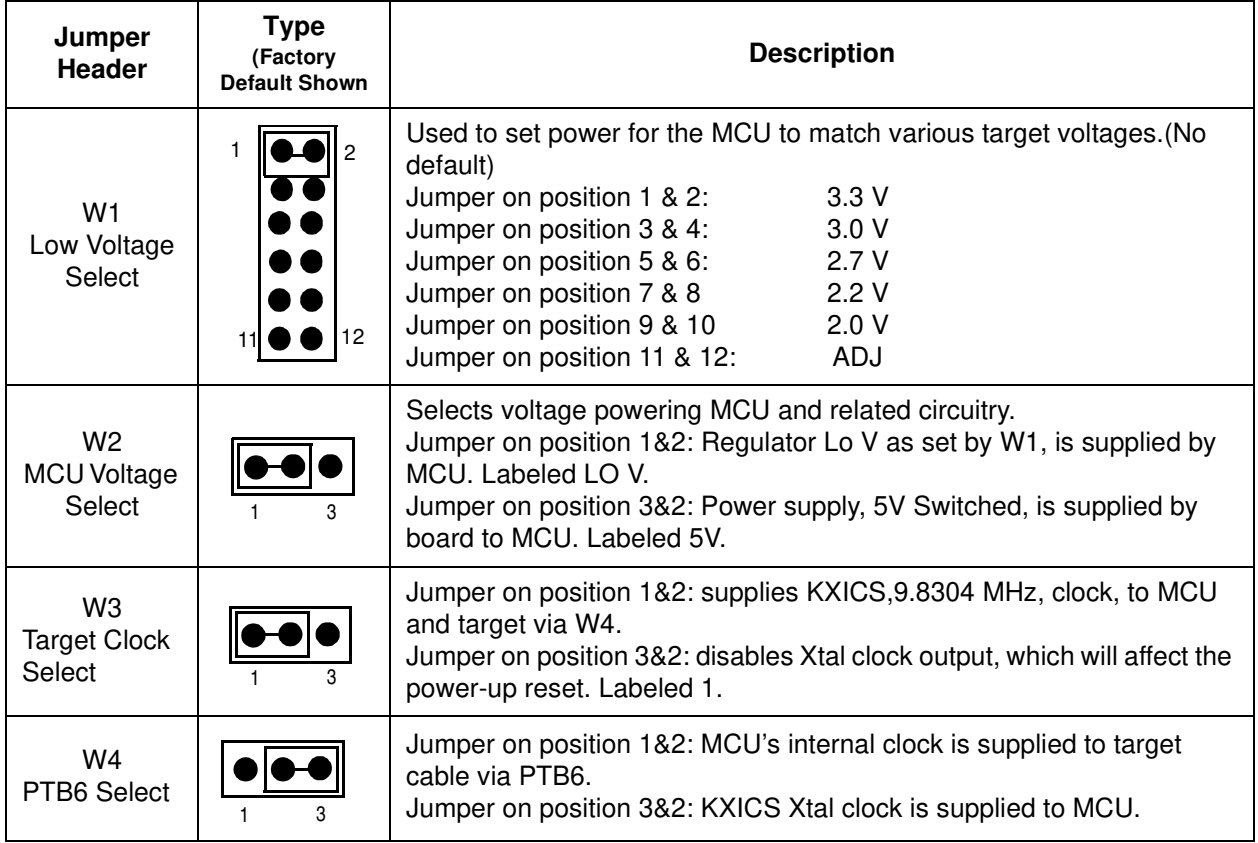

#### **Table 2-1 KXICS Jumper Header Description**

#### **2.2.3 Installing an MCU on the KXICS**

Either of two types of MCUs may be installed on the KXICS board, a DIP-type or a SOIC-type.

#### 2.2.3.1 DIP-type MCU

- 1. Place the pin tension arm of the KXICS DIP socket XU1 in the up position.
- 2. Install the DIP type MCU into the DIP socket XU1. Be sure that the pin 1 orientation of the silkscreened dot on the MCU aligns with the pin 1 location on the DIP socket (upper left pin of the socket).

M68ICS08KX In-Circuit Simulator User's Manual User's Manual

- 3. Place the pin tension arm of the KXICS DIP socket XU1 in the down position to secure the pins of the MCU to the socket.
- **NOTE:** *The top (label side) of the MCU package must be visible when looking at the component side of the board.*

#### 2.2.3.2 SOIC-type MCU

- **NOTE:** *Installation of a SOIC type MCU requires the use of the SOIC-to-DIP adapter identified in Table 1-1 of this manual.*
	- 1. Place the pin tension arm of the KXICS DIP socket XU1 (Figure 2-1) in the up position.
	- 2. Install the SOIC-to-DIP adapter into the DIP socket XU1 (Figure 2-1). Be sure that the pin 1 orientation of the adapter aligns with the pin 1 location on the DIP socket (upper left pin of the DIP socket).
- **CAUTION:** *The SOIC-to-DIP adapter may be confusing to install. It must be placed into the DIP socket, XU1, with the hinged side of the SOIC shell aligned to the bottom of the KXICS board. This positioning will place the SOIC-type MCU socket pin 1 in the upper left corner of the SOIC socket.*
	- 3. Place the pin tension arm of the KXICS DIP socket XU1 in the down position to secure the pins of the adapter to the socket.
	- 4. Open the hinged access door on the SOIC shell.
	- 5. Install the SOIC-type MCU into the SOIC socket of the adapter. Be sure that the pin 1 orientation of the silkscreened dot on the MCU aligns with the pin 1 location on the SOIC socket (upper left pin of the socket).
	- 6. Close and secure the hinged access door on the SOIC shell.

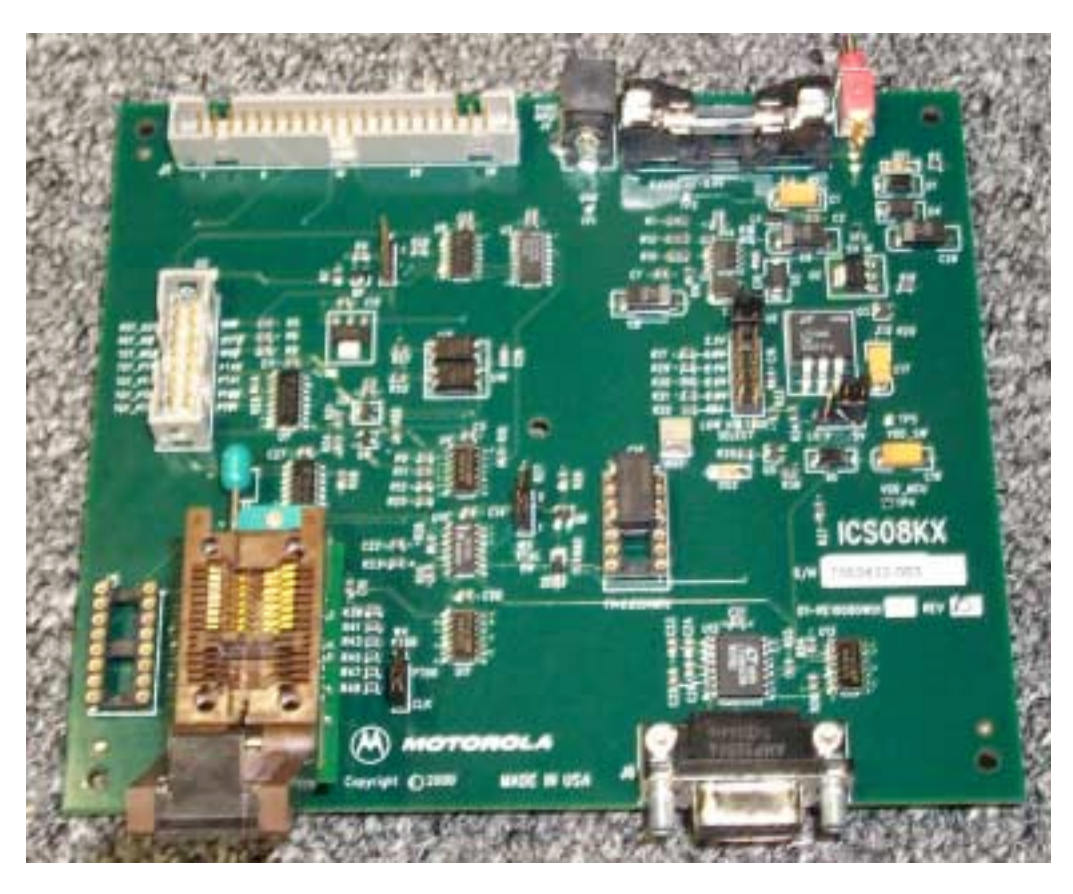

**Figure 2-1 KXICS with SOIC-to-DIP Adapter**

#### **2.2.4 Connecting the KXICS to the host PC.**

Locate the 9-pin connector labeled J6 on the board. Using the cable provided, connect it to a serial COM port on the host PC.

#### **2.2.5 Applying power to the KXICS.**

**CAUTION:** *Although applying power is described here, do not apply power until all other configuring, installing, and cable connections are completed. Equipment damage can result.*

M68ICS08KX In-Circuit Simulator User's Manual User's Manual

Connect the 5-volt power supply to the round connector on the board, J2. Plug the power supply into an ac power outlet, using one of the country-specific adapters provided. (The KXICS green power LED on the board lights when switch SW1 is in the ON position.)

#### **2.2.6 Target Cable Interface Connection Options**

There are three ways to connect the KXICS simulator board to your target system:

- Flex cable low-noise target interface connection (may be ordered separately)
- Ribbon cable low-cost target interface connection
- MON08 cable target interface connection with MCU FLASH programming and limited emulation

Below (Table 2-2) is a quick reference for defining the cable/connector selection to use with the MC68HC908KX8. Select the option that meets your requirements and connect accordingly.

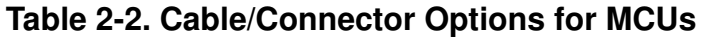

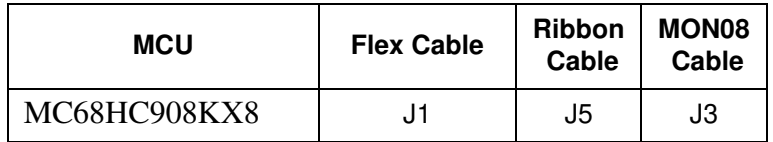

#### **2.3 Target Cable Interface Connectors**

**NOTE:** *Refer to Section 3, Support Information for more detail.*

#### 2.3.0.1 Target Flex Cable Interface Connector J1

The flex cable is a low-noise alternative connection that may be used to connect to the target. Table 2-3 shows the pin assignments for flex cable connector J1.

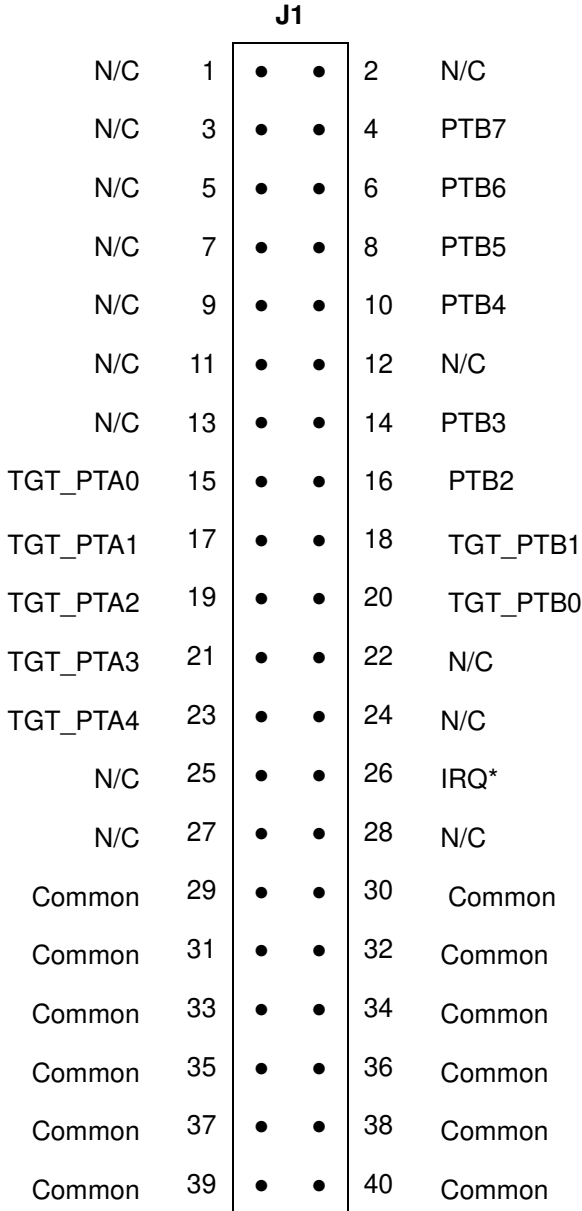

#### **Table 2-3 J1 Pin Assignments**

M68ICS08KX In-Circuit Simulator User's Manual User's Manual